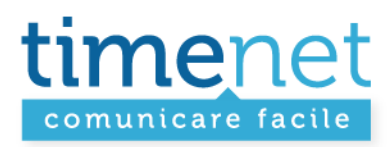

**GUIDA USO WEBMAIL** 

**Rev. 1** 

TIMENET\_guida\_Webmail\_rev\_1.doc - 1 di 8

timenet srl via G. Di Vittorio, 8 zona ind. terrafino empoli (Fi)<br>tel 0571 1738000 fax 0571 944800 www.timenet.it - sales@timenet.it

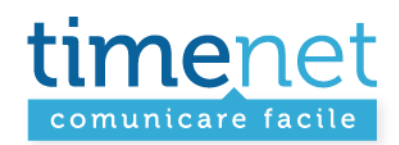

**LOGIN**  Accesso all'area riservata dall'indirizzo: **http://webmail.timenet.it/** 

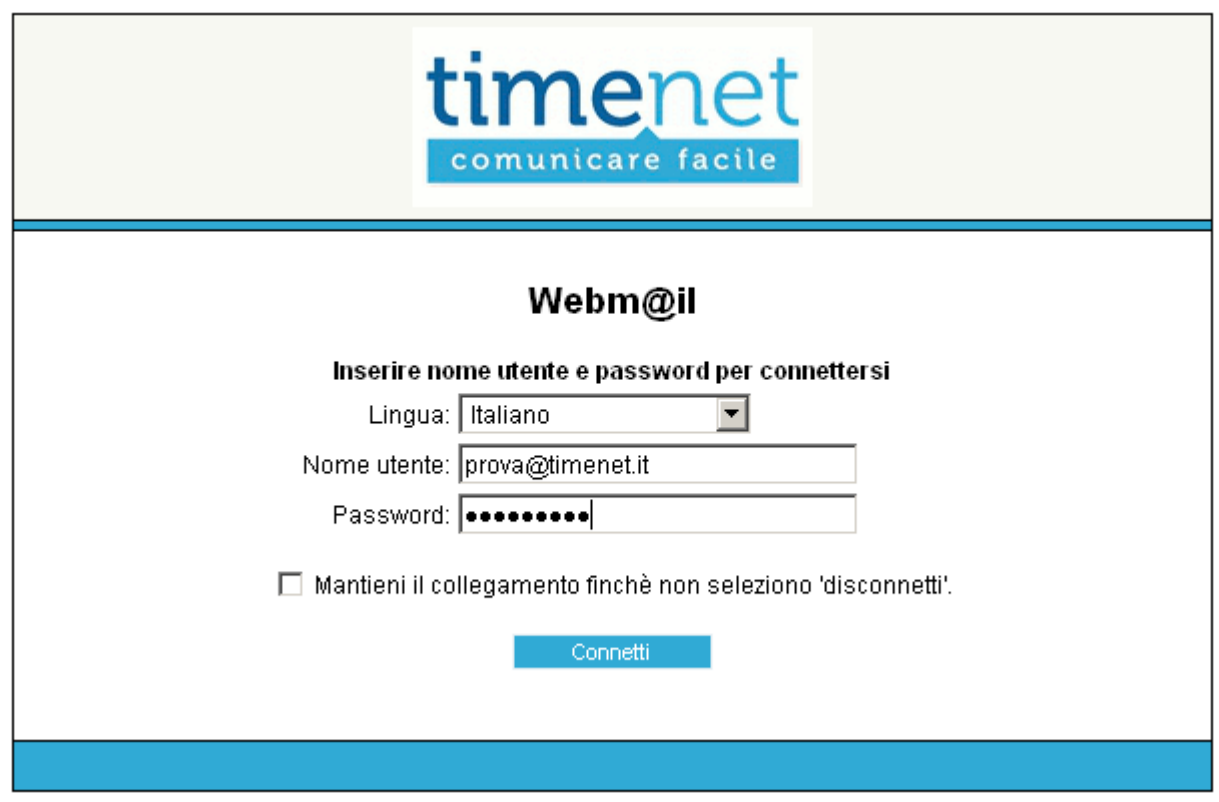

TIMENET\_guida\_Webmail\_rev\_1.doc - 2 di 8

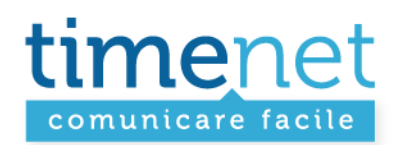

#### **MODIFICA IMPOSTAZIONI PRONCIPALI**

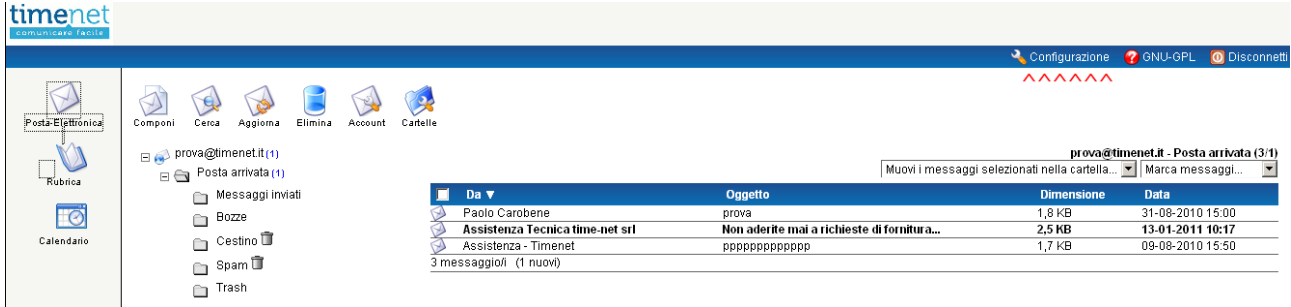

**Configurazione**: Attraverso il link in alto a destra è possibile modificare le impostazioni principali della casella, tra cui:

**Configurazione + Profilo**: per modificare i dati anagrafico come: Nome, Cognome, Azienda, etc…

**Configurazione + Cambia Password**: modificare la **password** (Cambia password), attivare / modificare il **risponditore automatico** (Risposta automatica), attivare / modificare un **redirect** di tutta la posta (Cambia il tuo inoltro):

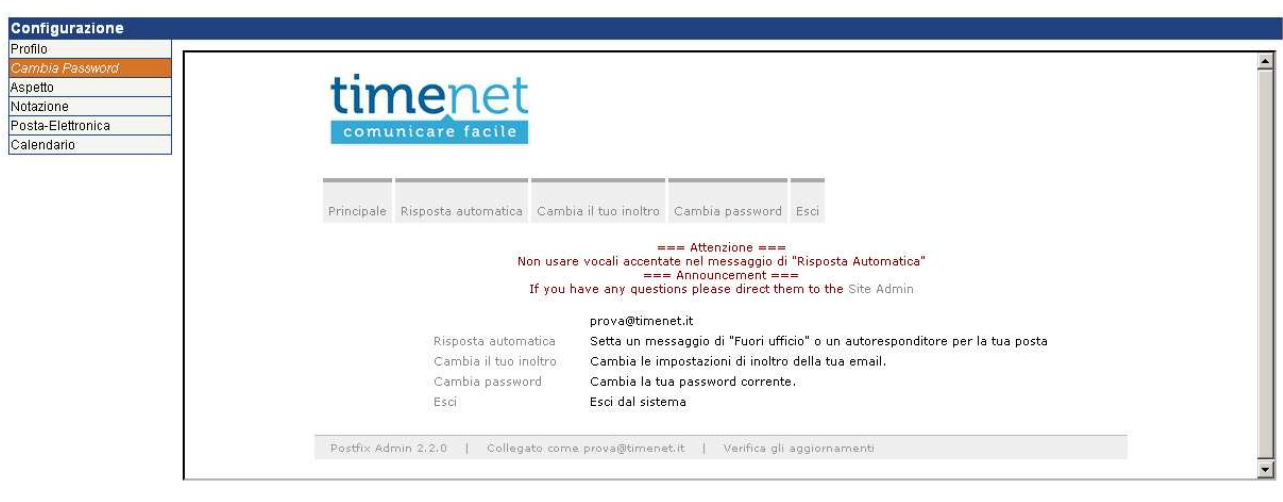

timenet srl via G. Di Vittorio, 8 zona ind. terrafino empoli (Fi) tel 0571 1738000 fax 0571 944800 www.timenet.it - sales@timenet.it

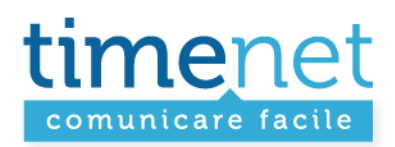

## **COMPOSIZIONE DI UN MESSAGGIO**

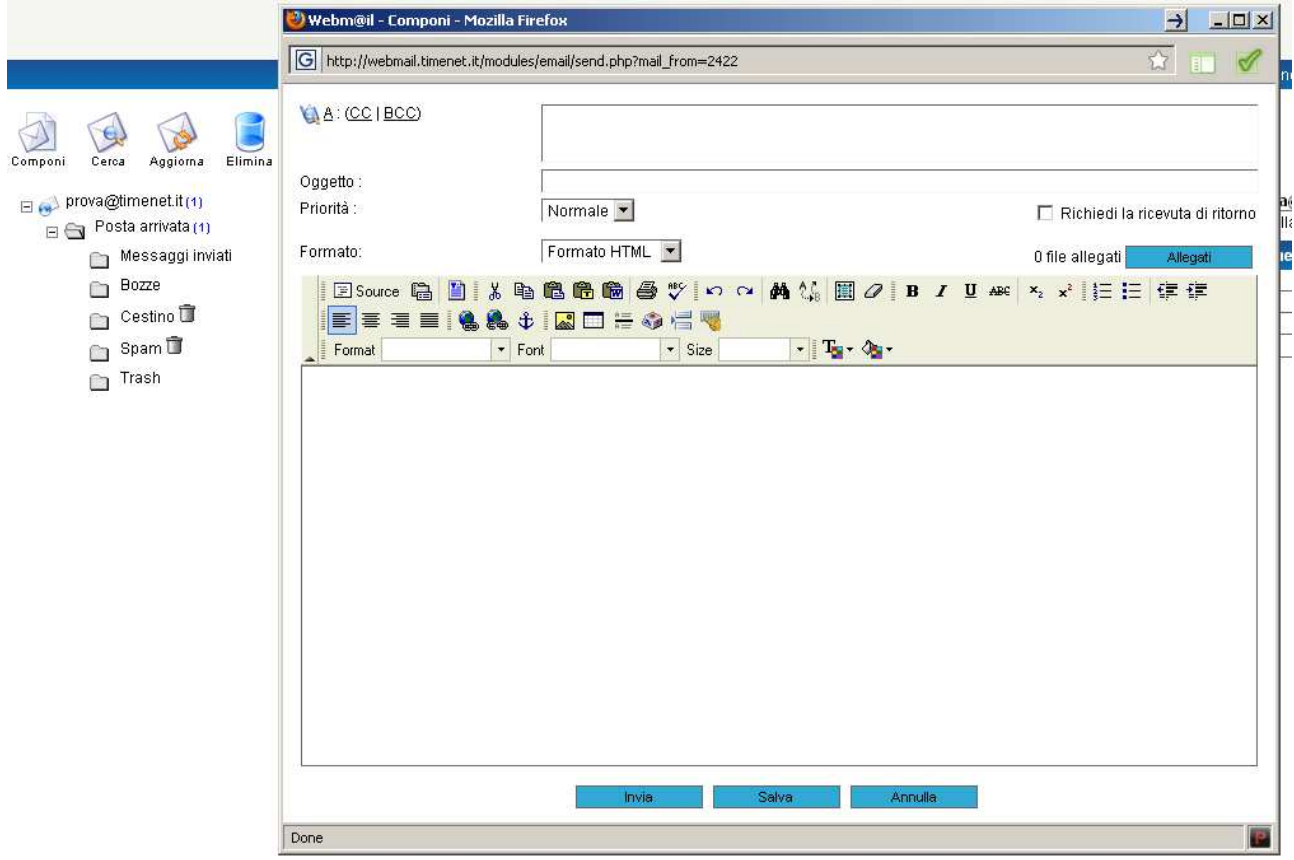

**Componi**: cliccando sull'icona in alto a sinistra "componi" si apre la finestra di composizione di un nuovo messaggio, dove è possibile tra l'altro:

- indicare i destinatari principali (A:), destinatari per conoscenza (CC:), destinatari per conoscenza nascosta (BCC:)
- indicare l'oggetto
- chiedere la ricevuta di ritorno
- allegare file
- definire la priorità
- comporre il corpo del messaggio
- etc.

#### TIMENET\_guida\_Webmail\_rev\_1.doc - 4 di 8

timenet srl via G. Di Vittorio, 8 zona ind. terrafino empoli (Fi) tel 0571 1738000 fax 0571 944800 www.timenet.it - sales@timenet.it

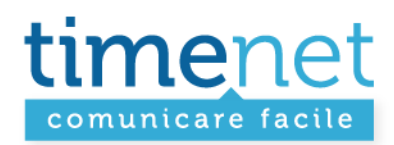

### **GESTIONE MESSAGGI (ELIMINAZIONE, RISPOSTA, INOLTRO, STAMPA, ETC…)**

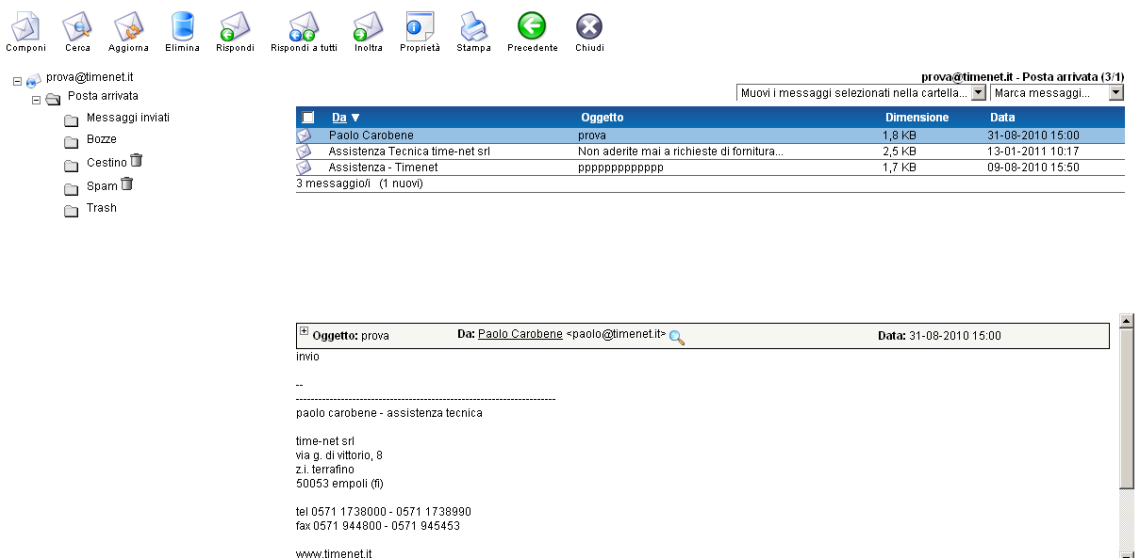

**Aggiorna**: per caricare nuovi eventuali messaggi arrivati alla propria casella

www.timenet.it

**Elimina**: per eliminare il messaggio selezionato, **i messaggi eliminati sono spostati nella cartella Cestino**, per eliminarli definitivamente è necessario entrare nella cartella Cestino e cancellarli oppure cliccare sull'icona  $\Box$ accanto alla cartella cestino

**Rispondi / Rispondi a tutti**: per rispondere al messaggio selezionato

**Inoltra**: per inoltrare il messaggio selezionato

**Stampa**: per stampare il messaggio selezionato

TIMENET\_guida\_Webmail\_rev\_1.doc - 5 di 8

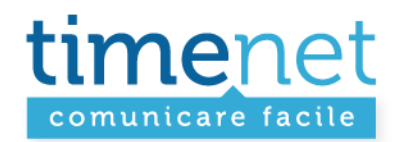

# **Nota Bene**

**Nel caso in cui la casella di posta si riempia oltre l'80% potrebbero verificarsi problemi nello spostare le email nel cestino**. Per ovviare a questo problema:

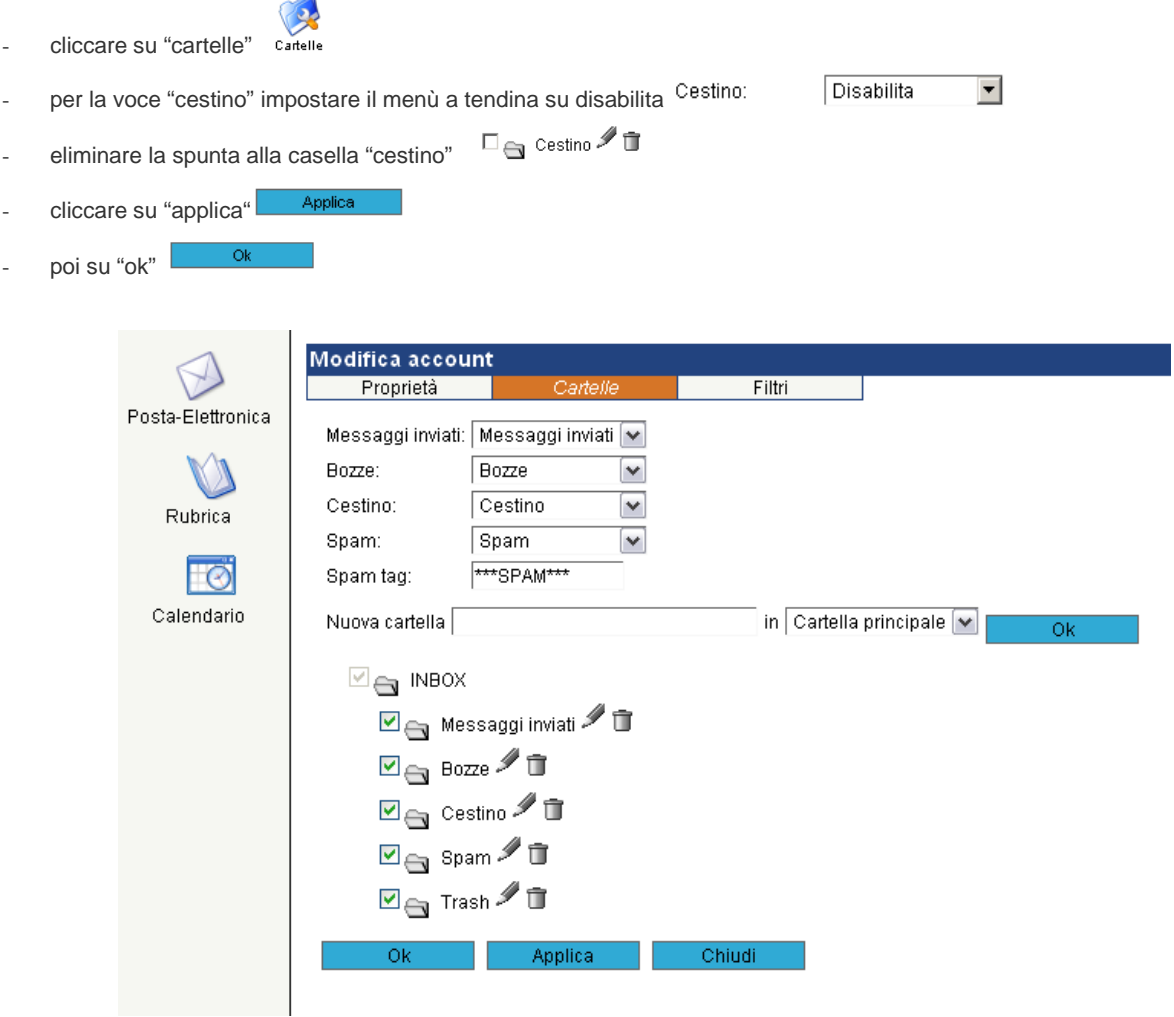

**Tornare sulla posta in arrivo e cancellare le mail.**

timenet srl via G. Di Vittorio, 8 zona ind. terrafino empoli (Fi) tel 0571 1738000 fax 0571 944800 www.timenet.it - sales@timenet.it

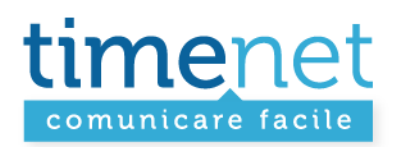

# **CREAZIONE FILTRI**

Dal collegamento "**Cartelle**" :

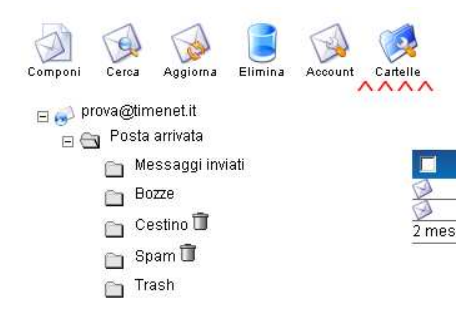

Selezionando la voce di menù "**Filtri**", si apre la finestra per la **creazione** (link "**aggiungi**") **/ modifica / eliminazione di nuovi filtri:** 

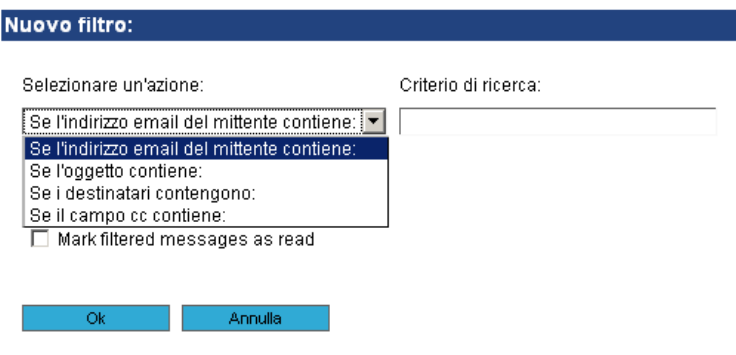

TIMENET\_guida\_Webmail\_rev\_1.doc - 7 di 8

timenet srl via G. Di Vittorio, 8 zona ind. terrafino empoli (Fi) tel 0571 1738000 fax 0571 944800 www.timenet.it - sales@timenet.it

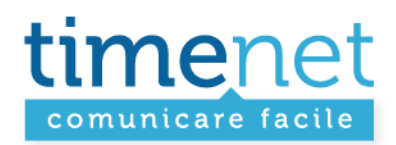

#### **FUNZIONI RUBRICA E CALENDARIO**

La nostra Webmail dispone di una **RUBRICA**:

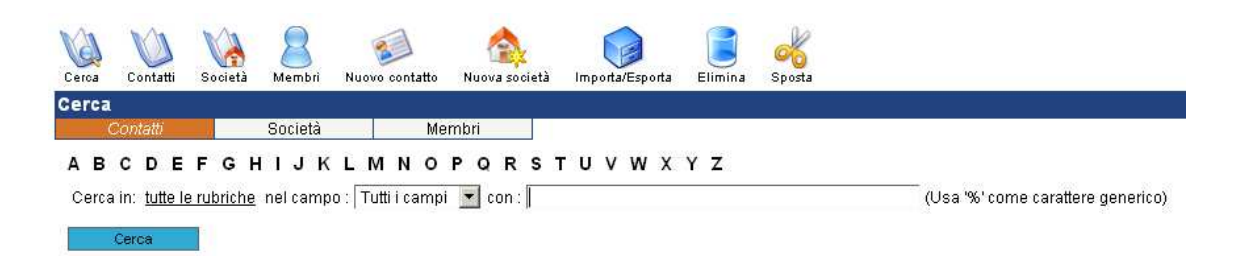

# Ed un **CALENDARIO**:

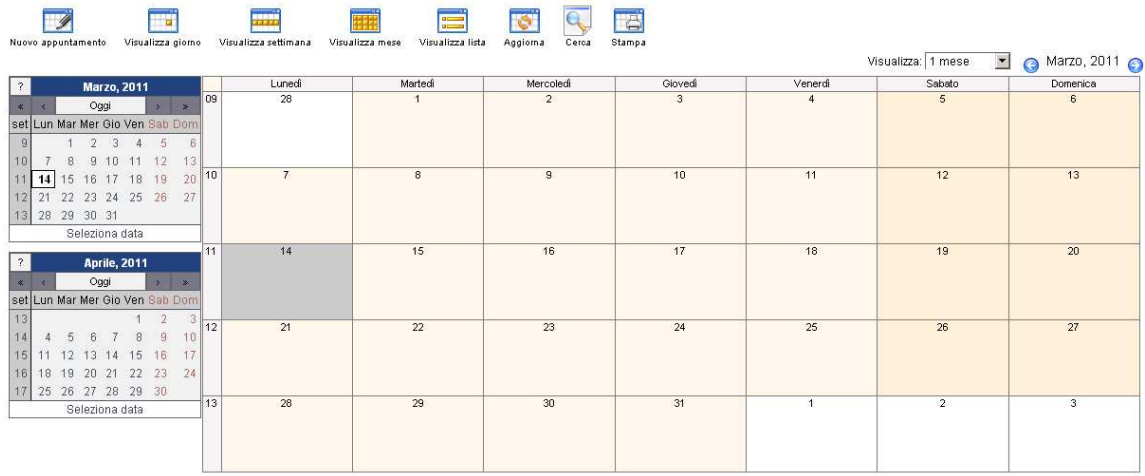

TIMENET\_guida\_Webmail\_rev\_1.doc - 8 di 8